# **FUNÇÕES ROTINEIRAS DOS MEMBROS DA CAF**

Janeiro/2023

# **1 - AS REUNIÕES SÃO SEMANAIS ÀS SEGUNDAS-FEIRAS DAS 14h-16h**

Um dos membros deverá solicitar uma sala de reunião conforme agenda. Solicitar e divulgar pauta. Fazer sinopse da reunião.

Atualizar a página da CAF.

# **2 - REDE PÚBLICO**

\\ufabc2\share\publico\CAF - Flexibilização Salvar documentos pertinentes ao assunto 30 horas. Atualizar a página da CAF, se for o caso.

# **3 - SIG/SIPAC – ACESSO**

<https://sig.ufabc.edu.br/>

#### Solicitar ao NTI para adicionar o perfil da UNIDADE CAF.

**COMISSÃO PERMANENTE DE APOIO À FLEXIBILIZAÇÃO DE JORNADA (CAF) (11.01.01.14)** Obs: O próprio usuário CAF ou um dos membros deve solicitar a exclusão ao iniciar novo mandato.

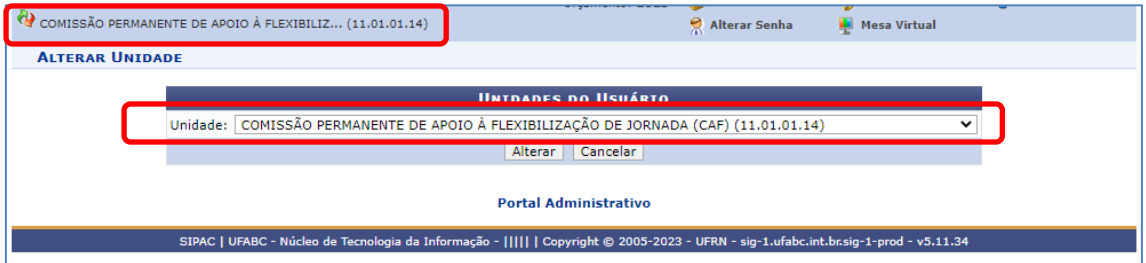

# **4 - SIG/SIPAC - PROCESSOS**

Verificar diariamente se não há:

- 1. PROCESSOS PENDENTES DE RECEBIMENTO NA UNIDADE ou
- 2. DOCUMENTOS PENDENTES DE RECEBIMENTO NA UNIDADE

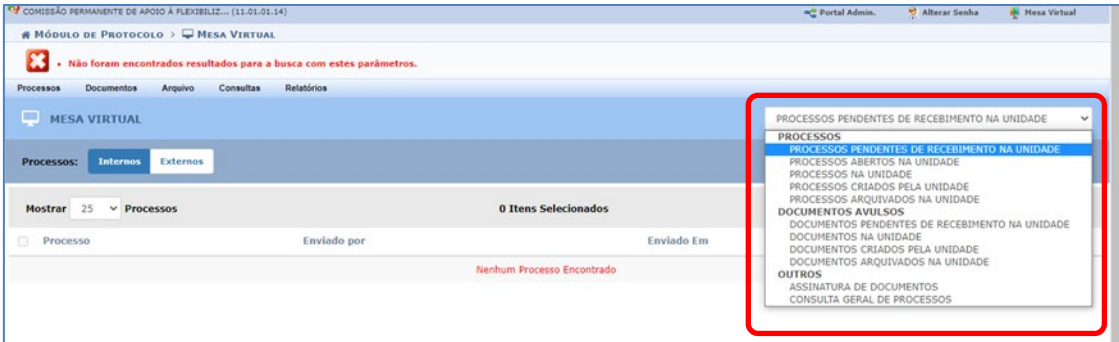

São 2 tipos de processos cadastrados no SIG/SIPAC: Até nov. 2022

**TIPO 023.12 - REDUÇÃO DE JORNADA DE TRABALHO (físicos e anterior à homologação do fluxo** eletrônico)

Após nov.2022 **TIPO 029.12 - FLEXIBILIZAÇÃO DE JORNADA DE TRABALHO EM REGIME DE TURNOS (30 HORAS).**

**5 - Tutorial de Procedimentos para os servidores 30 horas**

Manter atualizado os tutoriais de:

- 1. SOLICITAÇÃO;
- 2. SUBSTITUIÇÃO e:
- 3. INCLUSÃO e/ou EXCLUSÃO

Atualizar a pagina da CAF.

### **6 - e-mail da CAF**

#### **[caf@ufabc.edu.br](mailto:caf@ufabc.edu.br) replicado em caf.ufabc@gmal.com**

Verificar diariamente as solicitações dos interessados. Responder somente conjuntamente durante as reuniões semanais. Documentos antigos estão salvos no drive do Gmail.

#### **7 - PÁGINA DA CAF - usuários gestores de conteúdo do Portal da UFABC**

Solicitar ao ACI acesso ao Joomla como (cdigital@ufabc.edu.br)

Ver tutoriais disponíveis em: [https://nti.ufabc.edu.br/guias-praticos/joomla#](https://nti.ufabc.edu.br/guias-praticos/joomla)

Manter a página atualizada:<https://www.ufabc.edu.br/administracao/comissoes/caf>

#### **8 - PORTAL DE PROCESSOS ELETRÔNICOS**

<https://proad.ufabc.edu.br/processoeletronico/processos-migrados/> Validado em novembro 2022

Caso tenha haja alterações no fluxo do processo, solicitar atualização à DAEP [\(arquivo@ufabc.edu.br\)](mailto:arquivo@ufabc.edu.br)

# **9 - FÉRIAS/LICENÇAS E AUSÊNCIAS**

Manter os demais membros cientes de suas ausências pelo grupo do WhatsApp / Google Chat UFABC. (falta em reuniões e impedimentos em assinar documentos pelo SIPAC).

# **Próximos passos:**

#### **1 - Avaliação aos 6 e 12 meses nas áreas autorizadas**

Avaliar as áreas conforme Portaria 259/2016 aos 6 e 12 meses após a implantação. Elaborar relatório e incluir no respectivo processo. Atualizar a página da CAF.

# **2 - Elaborar Regimento Interno**

Atualizar procedimento conforme recomendação MEC / CGU

Atualizar a página da CAF.

# **3 - Elaborar Normas e Procedimentos – reunião solicitada pelo CONSUNI para a REITORIA e não realizada**

Manter-se atualizado com as novas normativas conforme recomendação do MEC e Relatório de Auditoria da CGU.

Verificar implantação de controle de qualidade no atendimento pelos próprios usuários (NTI) Atualizar a página da CAF.

#### **4 - INFORMES para os servidores**

Preparar informes periódicos sobre processos e atividades da CAF para enviar para UFABC. Atualizar a página da CAF.

Prestação de contas anual.

#### **5 - PLANEJAMENTO ANUAL**

Preparar informes periódicos sobre processos e atividades da CAF para enviar para UFABC. Atualizar a página da CAF.

Prestação de contas anual.

#### **6 - No Portal de Gestão por Processos**

<https://processos.ufabc.edu.br/portfolio>

Solicitar ao NTI a instalação do BIZAGI MODELER. Acompanhar as reuniões e plantões do CAFÉ COM PROCESSOS em <https://processos.ufabc.edu.br/>

# **7 - CONVOCAÇÃO DE ELEIÇÕS**

O mandato é de 2 anos a partir da publicação da portaria e a solicitação de designação de Comissão Eleitoral deverá ser feita formalmente para a SUGEPE, 3 meses antes do final do mandato.